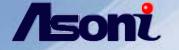

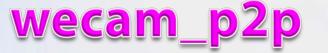

#### for CAM6 & NVR6\_LX series

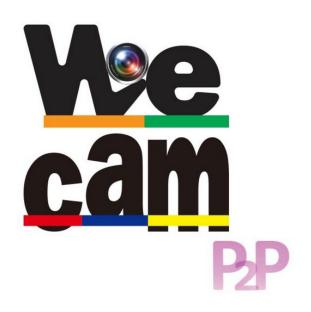

Training -- wecam\_p2p App

## Content

- Introduction
- Connection Diagram
- IPCAM operations
- •NVR operations
- Appendix

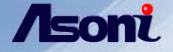

# Introduction

The new APP "wecam\_p2p" which is free application for Smartphone.

It designed for connection & monitoring Asoni CAM6 &NVR6-LX series. it can manage lots of IP devices simultaneously and display in multiple split.

Following is simple demonstration for use.

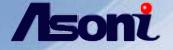

## **Connection Diagram**

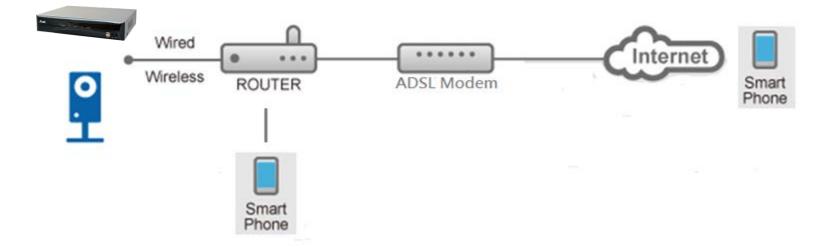

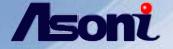

# IPCAM operations

## Training -- wecam\_p2p App

Main menu page has 4 items:

•NVR •IPCam •Album •Setting

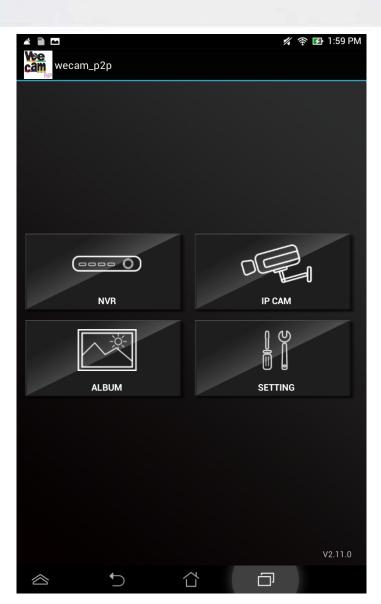

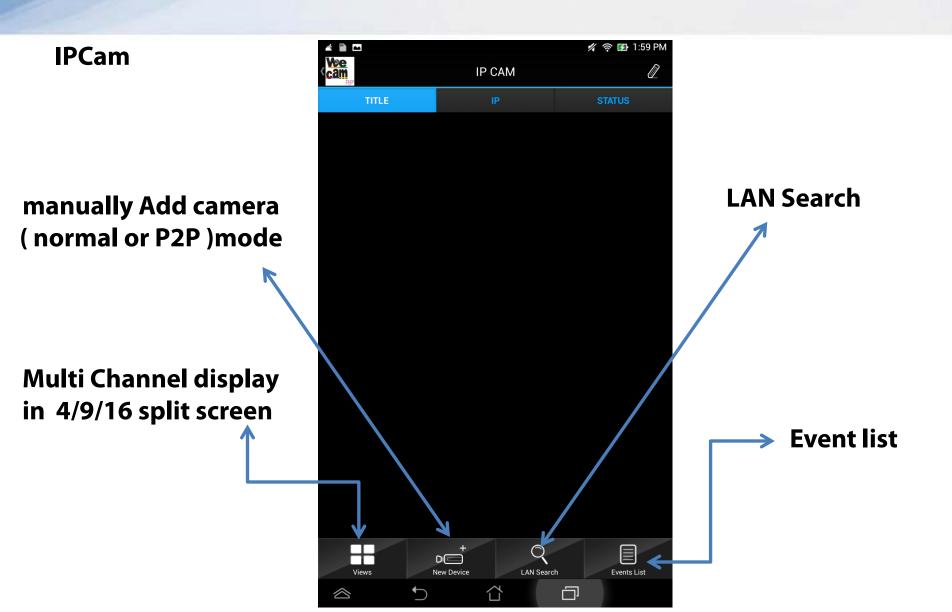

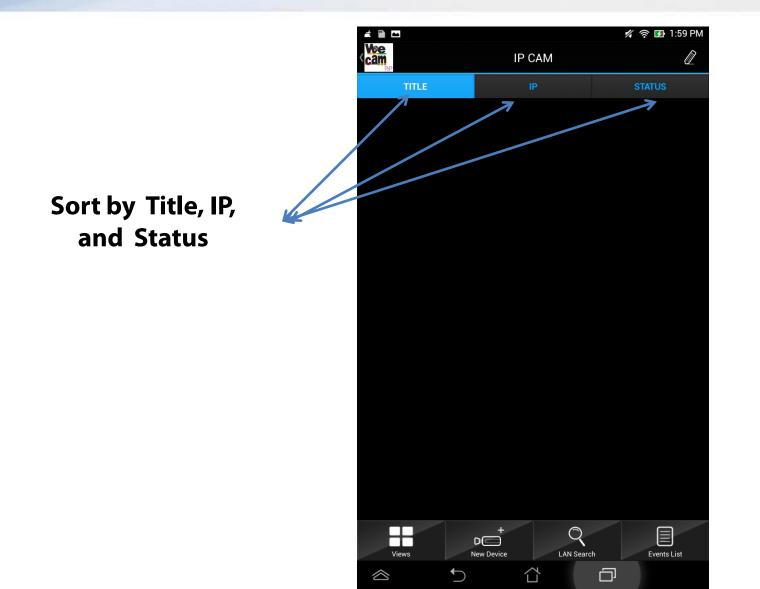

## Training -- wecam\_p2p App

To add ipcam manually, input Title, Address, Port, Password ,

then tap "save"

| ľ                | t 🛍 🗠       |        |       |          |     | 1/4 | 奈 死 2:02 PM |
|------------------|-------------|--------|-------|----------|-----|-----|-------------|
|                  |             | NORMAL |       |          | P2P |     |             |
| <pre> Back</pre> |             |        |       |          |     |     |             |
|                  |             |        |       |          |     |     |             |
|                  | Title       |        | Guard | I-CAM61  | 5   |     |             |
|                  | IP Address  |        | 192.1 | 68.11.10 | 0   |     |             |
|                  | Port        |        | 80    |          |     |     |             |
|                  | Account     |        | admir | admin    |     |     |             |
|                  | Password    |        | ••••  | •        |     |     |             |
|                  |             |        |       |          |     |     |             |
|                  | Push Video  |        |       |          |     |     | OFF         |
|                  | Resolution  |        |       |          |     |     | High Medium |
|                  |             |        |       |          |     |     |             |
|                  |             |        | Te    | est      |     |     |             |
|                  |             |        | Sa    | ive      |     |     |             |
|                  |             |        |       |          |     |     |             |
|                  | Save as New |        |       | is New   |     |     |             |
|                  |             |        |       |          |     |     |             |
|                  |             |        |       |          |     |     |             |
|                  |             |        |       |          |     |     |             |
|                  |             |        |       |          |     |     |             |
|                  |             |        |       |          |     |     |             |
|                  | $\otimes$   |        | í     | 7-       | Ē   | ק   |             |

**Push Video:** 

tap the button for enabling video notification

### Training -- wecam\_p2p App

Tap "test" ,then app will connect & show preview of ipcam

| i 🖹 🖿      |            |          | 🚀 😤 🛃 2:03 PM |
|------------|------------|----------|---------------|
|            | NORMAL     |          |               |
| Back       |            |          |               |
|            |            |          |               |
| Title      |            |          |               |
| IP Address |            |          |               |
| Port       |            |          |               |
| Account    |            |          |               |
| Password   |            |          |               |
|            | 2015/11/10 | 14803:15 |               |
| Push Video |            |          | OFF           |
| Resolution |            |          | High Medium   |
|            |            |          |               |
|            | ĩ          | •        |               |
|            |            |          |               |
|            |            |          |               |
|            |            |          |               |
|            |            |          |               |
|            |            |          |               |
|            |            |          |               |
|            |            |          |               |
|            |            |          |               |
| ~          | +          |          | a             |

## Training -- wecam\_p2p App

To add ipcam by scanning QRcode,

just tap the icon then aim at QRcode showed on ipcam webpage or body.

| á 🛍 🖸       |        |     | 🚀 🎅 🛃 2:05 PM |              |  |
|-------------|--------|-----|---------------|--------------|--|
|             | NORMAL | P2P |               |              |  |
| < Back      |        |     |               |              |  |
|             |        |     |               | EasyLink     |  |
|             |        |     |               | EasyLink ID: |  |
| EasyLink ID | S      | can |               | QR Code:     |  |
|             |        |     |               |              |  |
| Title       |        |     |               |              |  |
| Account     | admi   | n   |               |              |  |
| Password    |        |     |               |              |  |
|             |        |     |               |              |  |
| Push Video  |        |     | OFF           |              |  |
| Resolution  |        |     | High Medium   |              |  |
|             | Sa     | ave |               |              |  |
|             |        |     |               |              |  |
|             |        |     |               |              |  |
|             |        |     |               |              |  |
|             | ⊃ í    | n i |               |              |  |

## Training -- wecam\_p2p App

When the QRcode scanned, Link ID would also being typed.

Then input title, account,Password ,

and tap "save"

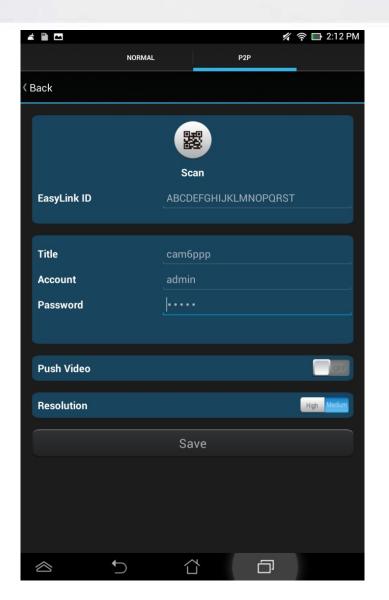

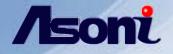

#### Tap "views" button & display multi channel split

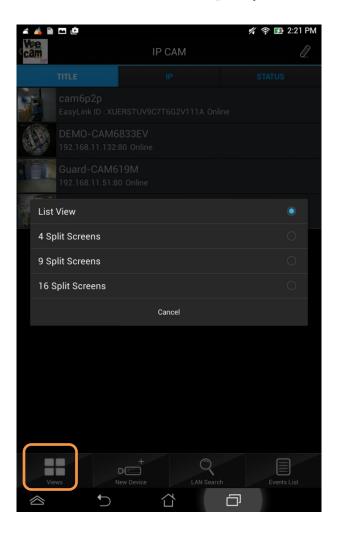

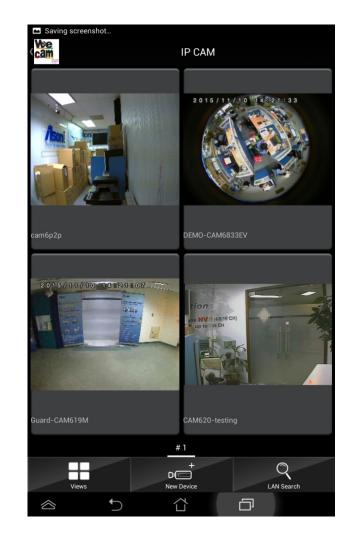

## Training -- wecam\_p2p App

### IPCAM Live view & Explanation for functions:

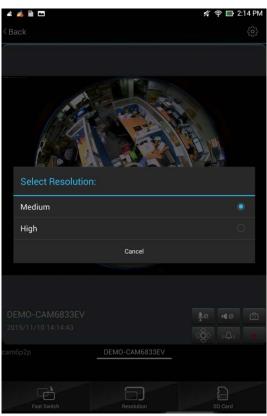

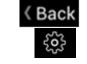

₽ø

10

- : Go back to previous page.
- : Settings
- : Enable / Disable Chatting options from IP Camera.
- : Enable / Disable audio from IP Camera.

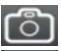

- : Take a snapshot.
- : Change the relay state: ON / OFF

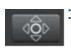

- : Enable / Disable PTZ controls
  - (on PTZ Cameras only)

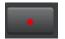

: Recording a short video into micro-SD card installed in the IP Camera.

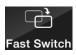

: Switch to another IPCam channel on the list.

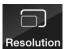

: Change the resolution of the Live View

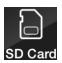

: Display the files inside the SD card.

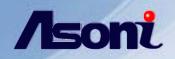

H

Views

New Device

### Training -- wecam\_p2p App

#### Delete or edit the ipcams (channels)

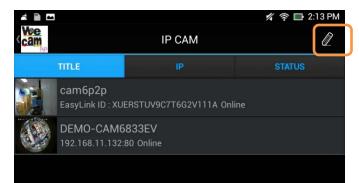

Q

LAN Search

**Events List** 

Tap the "pencil" or "trash can" icon as figures.

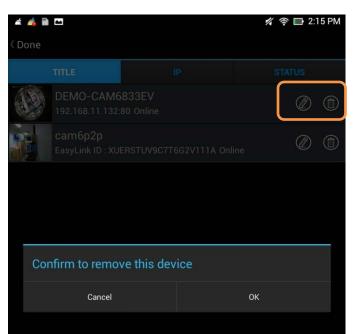

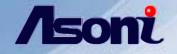

#### PTZ control for remote access & Explanation for functions:

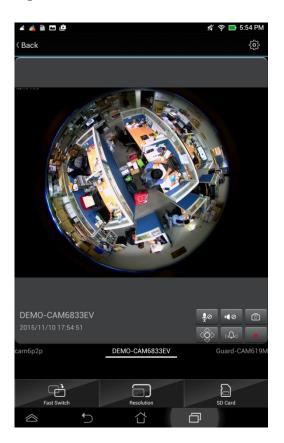

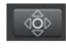

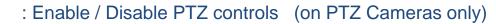

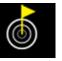

: Preset (up to 10 PTZ points).

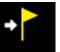

: Load (up to 10 PTZ points).

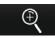

: Zoom In / Out. It can also be performed by double

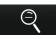

tapping in the image.

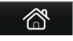

: Reset the PTZ camera into its default position.

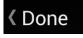

: Close the PTZ control.

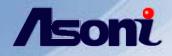

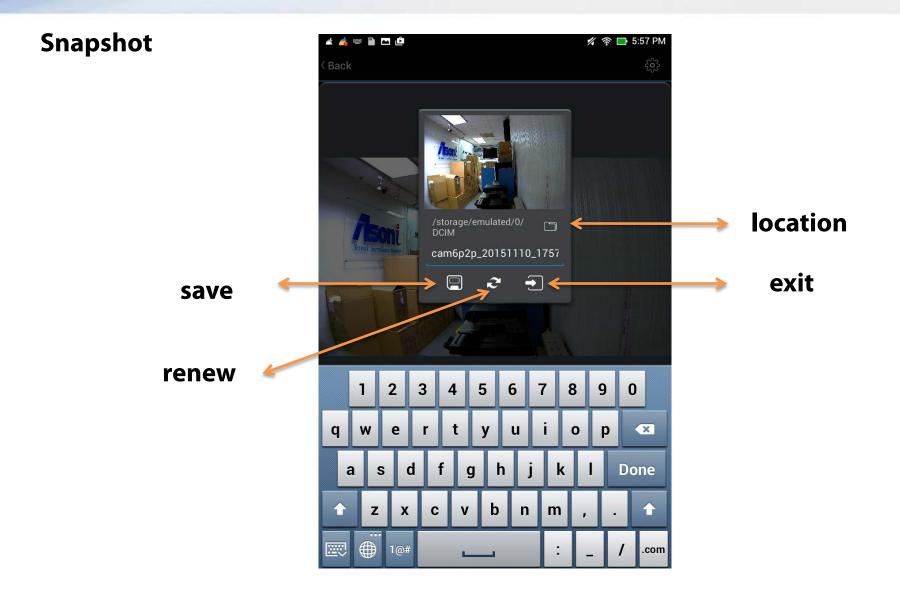

## Training -- wecam\_p2p App

#### Auto Play for touring camera -view

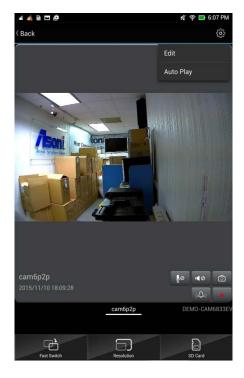

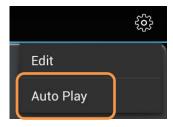

On the ipcam Live-View screen, tap button at the right-top corner for starting "Auto Play" function.

After tapped it, the Live-View screen would be switched among the ipcams according to the list.

To stop the Auto-Play, just tap the button.

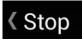

settings on the main menu page The available values are: 10/15/30/60/120 seconds

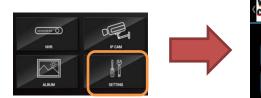

| 🛋 👍 🗎 📼 🚇 | 🚀 😤 🛂 2:24 PM |  |  |  |
|-----------|---------------|--|--|--|
|           | SETTING       |  |  |  |
| Auto Play | 10 Seconds    |  |  |  |
| schedule  | 1 s           |  |  |  |

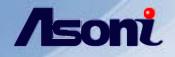

#### Album

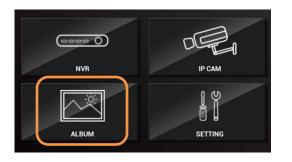

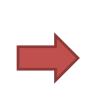

Tap the "album" button to see snapshots from ipcams

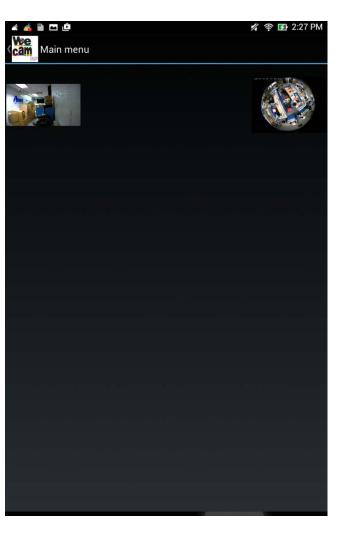

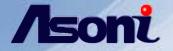

# NVR operations

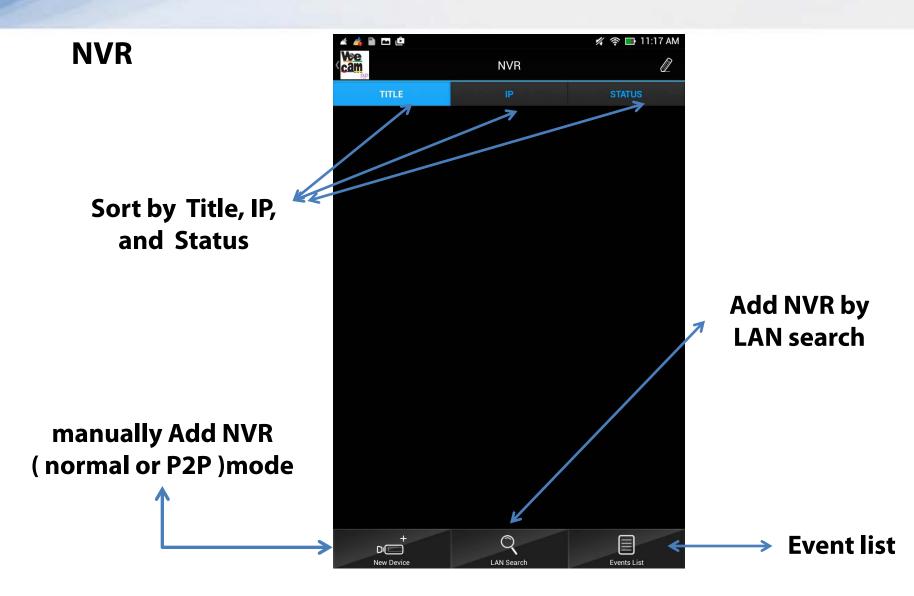

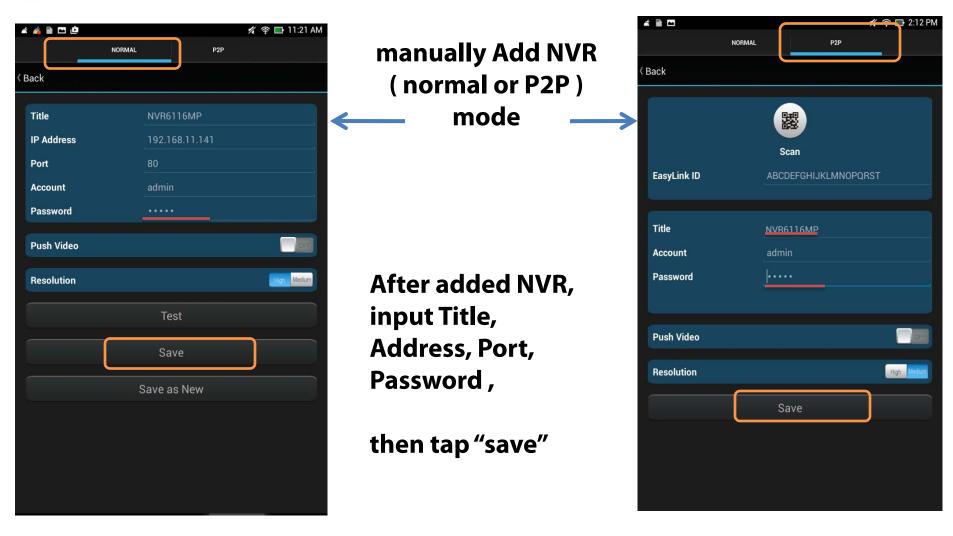

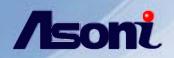

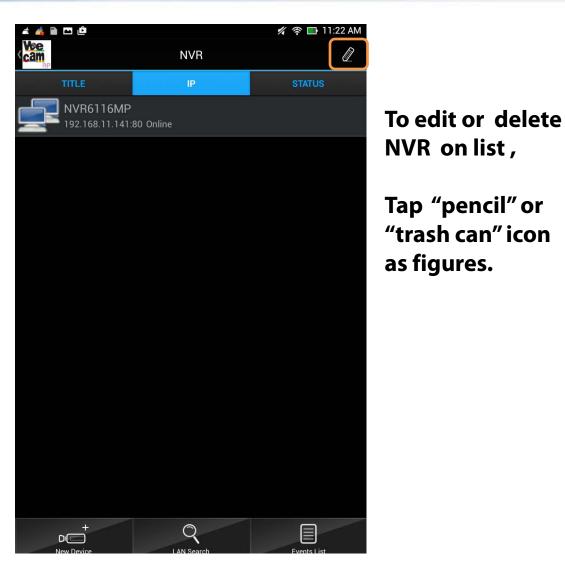

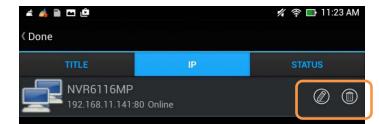

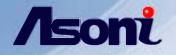

#### You can slide left or right and change next page

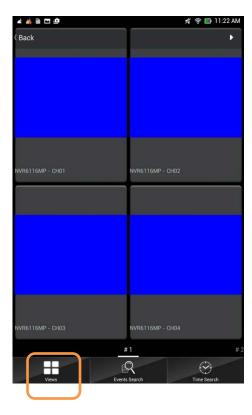

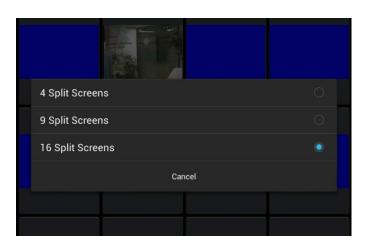

Tap "views" to watch Multi-channels-display in 4 /9 /16 split screens

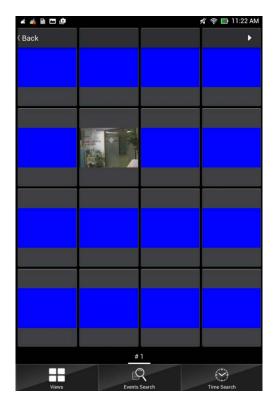

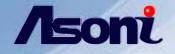

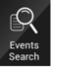

## Event search

| Start   | 2015-11-10 11:23 |   |
|---------|------------------|---|
|         |                  |   |
| End     | 2015-11-11 11:23 |   |
| Гуре    | All              | _ |
| Channel | All              |   |

On the NVR Live View you can tap on icons for inquiring events.

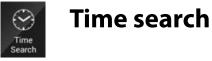

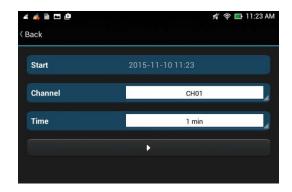

Start / End : Select the search start point (Date and Time). Type: Select between different event types. Channel: Select the Channel name where the events will be searched.

Note: On single Live View there is no need to select the channel name. The search will be made in the current Live View.

Note: After finding the video the user can perform playback, but not all the events type has a video linked to it, this is related to the machine FW specs.

Start: Select the search start point (Date and Time).

Channel: Select the Channel name where the events will be searched.

Time: Select how many times the playback image is displayed.

Note: On single Live View there is no need to select the channel name. The search will be made in the current Live View.

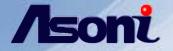

# Appendix

**Explanation for Push Video** 

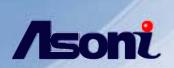

#### **Explanation for Push Video**

#### **Event Setting (Motion Detection) from IP camera**

| Event Handling |                                                                                                    | 4                                                                                                    | Enable the Push | h Video from mobile API                                                                                                    |  |
|----------------|----------------------------------------------------------------------------------------------------|----------------------------------------------------------------------------------------------------|-----------------|----------------------------------------------------------------------------------------------------|--|
|                | Sel Aras:       Drav/Cear Aras       Drav/Cear Aras         Sel Aras:       Drav/Cear Aras       Drav/Cear Aras         Detect Area 3:       Draw III       Seve to 50 Seve to 5 amba         Detect Area 3:       Draw IIII       Seve to 50 Seve to 5 amba         Detect Area 3:       Draw IIIIIIIIIIIIIIIIIIIIIIIIIIIIIIIIIIII | SUZEL BZ 55:80<br>EXAMPLE2<br>Notification<br>Push from IPCam MIKE53<br>2013-12-20 12:26<br>Cancel<br>Cancel |                 | C Back         Image: Second second second |  |
|                |                                                                                                    |                                                                                                    |                 | u O                                                                                                    |  |

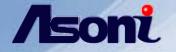

#### **Explanation for Push Video**

Push Video is a function triggered when the IP camera / NVR detects motion. The IP device will send notification together with the video event.

Pre-installation or configuration before using Push Video :

Make sure the IP camera has access to the Internet.
Make sure the mobile device has access to the Internet.
Complete recording and event settings on the IP Camera or NVR device.
Make sure the SD / Micro SD card is properly installed in the IP camera. For NVR, make sure the HDD is properly installed.

**NOTE**: With the NVR device, if a HDD has been installed, there is no need to install a SD card in the IP Camera device.

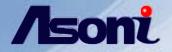

# The End